# La **costruzione** di un **ipertesto**

Il caso di un soggetto disabile

**Claudia Manganaro** (Centro Ricerche Informatica Applicata - CRIA, Gorizia)

#### *L'UNITÀ DIDATTICA*

Le componenti rilevanti e la struttura dell'Unità Didattica (U.D.), scelta fra le diverse attività ed obiettivi generali del P.E.I. (Piano Edu-

**I**<br> **I**<br>
p Il lavoro che viene qui presentato si riferisce all'attività didattica specifica svolta con un alunno con handicap. L'allievo S., frequentante il quinto anno di un Istituto d'Arte, è affetto da emiparesi destra quale esito di lesione cerebrale neo-

**L'articolo descrive il lavoro didattico svolto con un alunno con handicap fisico, frequentante l'ultimo anno dell'Istituto d'Arte. L'unità didattica illustrata fa riferimento all'apprendimento delle abilità e conoscenze per la costruzione di un ipertesto**

cativo d'Istituto) e che viene di seguito descritta, rappresentano solo una parte del lavoro dell'intero anno scolastico, conclusosi con la produzione, da parte dell'allievo, di un CD-Rom. L'interesse e la curiosità per verificare le risorse dell'informatica, nei suoi aspetti applica-

natale, con riduzione del campo visivo. Dato significativo, che fa capire la scelta di un determinato percorso istruzionale del gruppo docenti, sono le particolari difficoltà presenti nell'allievo rispetto all'abilità di "comprensione del testo" scritto. Altre caratteristiche sono la riduzione della motricità e difficoltà a livello di memoria a medio e lungo termine. Punti di forza da cui ci si è mossi erano invece rappresentati dal livello cognitivo nella norma, da una personalità caratterizzata da una visione positiva di sé (attitudini basiche di fiducia) e da particolari doti a livello di interazione personale con i coetanei. tivi connessi all'uso didattico, hanno mosso ed animato l'intero gruppo dei docenti impegnati nella realizzazione della "funzione sostegno", ma soprattutto hanno registrato pieno riscontro e soddisfazione da parte dell'alunno. Nel lavoro di programmazione educativa, l'attività è stata suddivisa in quattro fasi, ognuna delle quali collegata ad obiettivi ritenuti critici. L'unità didattica di seguito illustrata fa riferimento alla IV Fase e può essere considerata emblematica dell'intera attività d'insegnamento-apprendimento del modulo generale progettato (tab. 1).

# *I PREREQUISITI*

Come da prassi consolidata e suggerita dalla tecnologia della programmazione, nella prima fase del lavoro si è voluto realizzare un confronto fra gli orientamenti metodologici del gruppo docenti impegnato nella "funzione sostegno". Dall'analisi effettuata sul caso, mirata alla costruzione di un percorso istruzionale per far acquisire al soggetto l'abilità di costruire un "ipertesto", si è ritenuto necessario verificare la presenza dei prerequisiti d'accesso all'apprendimento dell'abilità stessa.

## **PREREQUISITI GENERALI**

Per quanto riguarda la necessità di verificare il possesso dei prerequisiti generali, sono state effettuate delle osservazioni sui seguenti aspetti:

- *• capacità attentiva*: mantenimento dell'attenzione al compito per periodi pari a 10-15 minuti (per le abilità più semplici), 20-30 per le più complesse;
- *• capacità mnestica*: per il tipo di apprendimento proposto, è sufficiente una memorizzazione di tipo meccanico, che potrà essere favorita dall'applicazione delle operazioni richieste in situazioni stimolo anche diverse e proposte anche da docenti di altre discipline;
- *• motivazione*: dimostrare buona motivazione ed interesse nei confronti dell'argomento

(nel nostro caso, ciò è stato favorito dal fatto che si trattava di temi di interesse specifico per S., anche durante le operazioni più ripetitive e meccaniche);

*• autonomia nel lavoro*: per la complessità delle operazioni e del lavoro da eseguire, si ritiene necessario che l'allievo possieda un buon livello di autonomia nell'uso del computer e nella gestione delle nuove informazioni fornite; dovrà essere autonomo soprattutto nello svolgere le attività assegnate, a partire da istruzioni verbali per l'esecuzione di azioni anche complesse.

## **PREREQUISITI SPECIFICI**

Per il nostro lavoro, si richiedeva da parte dell'allievo la conoscenza e l'uso di:

- *•* programma di scrittura Word;
- *•* CD-Rom e floppy-disk, nonché procedure d'installazione dei medesimi, lettura e memorizzazione di testi, brani e file;
- *•* scanner, per l'inserimento nel CD-Rom di immagini tratte da supporti cartacei;
- *•* mouse e funzioni del pulsante sinistro e destro, del clic, del doppio clic e del clic e trascinamento;
- comandi COPIA-INCOLLA per testi tratti da Internet: CTRL + C (copia) e CTRL + V (incolla).

Le tabelle 2 e 3 sono quelle da noi costruite ed utilizzate nella fase di accertamento iniziale.

#### **TAB. 1 LE FASI**

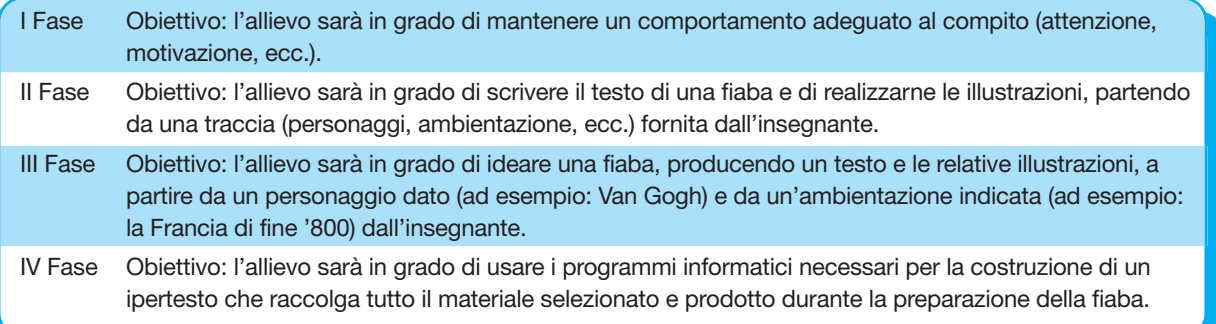

# *GLI OBIETTIVI*

Si riporta di seguito lo spezzone curricolare da noi delineato e riferito all'U.D. specifica. **Obiettivo generale.** L'allievo sarà in grado di utilizzare, correttamente e con rapidità sufficiente, il programma "MIND MANAGER" della MIND-JET per la costruzione di un ipertesto la cui mappa di partenza sia proposta dall'insegnante. **Obiettivo specifico 1.** L'allievo sarà in grado di installare il programma MIND MANAGER, ponendo attenzione alle istruzioni di avvio al funzionamento del programma MIND MANA-GER senza distrarsi e ripetendo correttamente le operazioni.

**1.1.** L'allievo sarà in grado di emettere un comportamento al compito di tipo attentivo, ascoltare le procedure istruzionali e memorizzare le fasi della procedura.

**1.2.** Fornito l'esempio, l'allievo sarà in grado di ripetere la procedura e di inserire il disco del programma nell'apposito lettore del computer (*drive*).

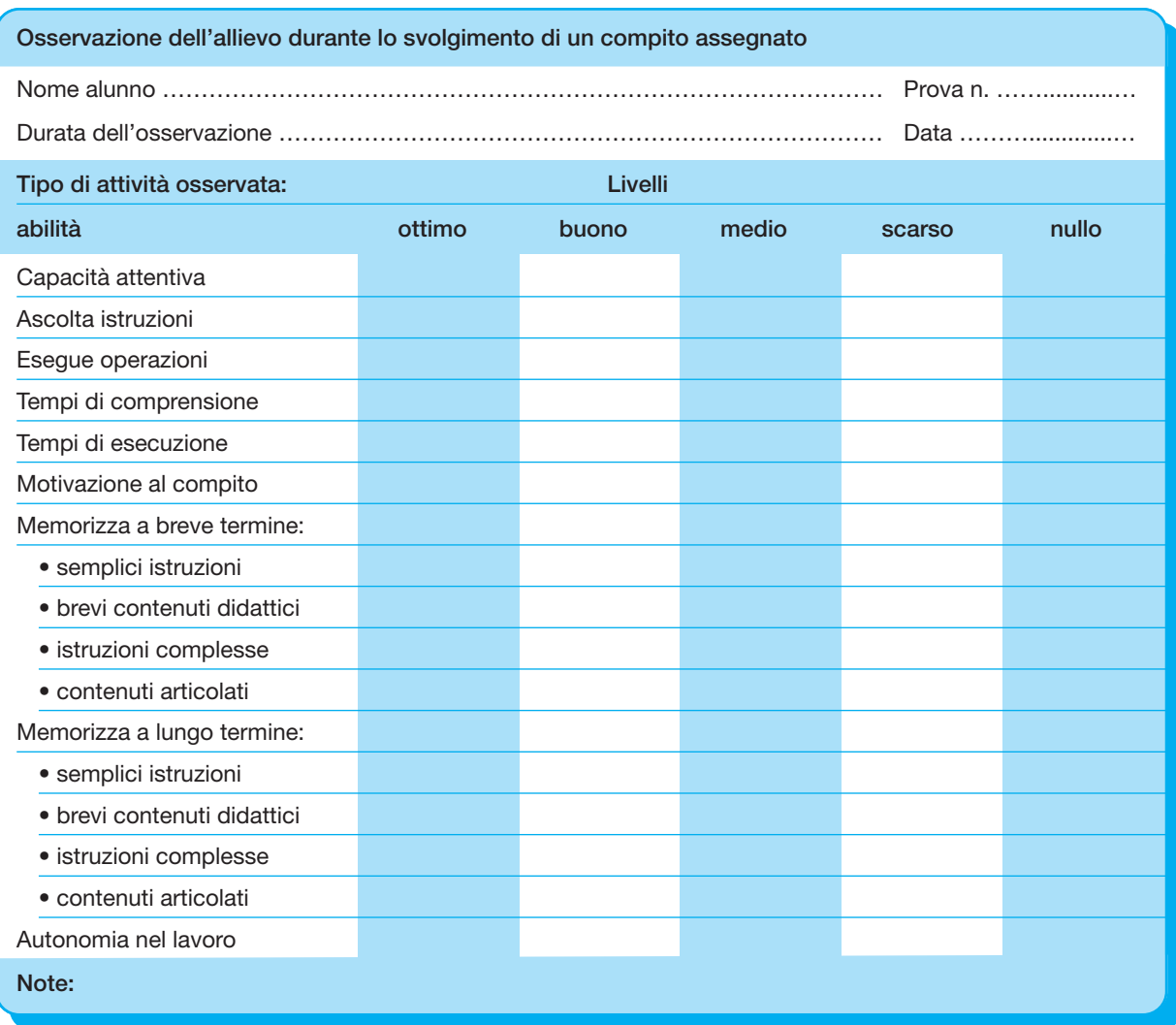

#### **TAB 2 VERIFICA DEI PREREQUISITI GENERALI**

**1.3.** Fornito l'esempio, l'allievo sarà in grado di ripetere la procedura e di scegliere l'opzione ESEGUI nel menu di AVVIO.

**1.4.** Fornito l'esempio, l'allievo sarà in grado di ripetere la procedura, digitare D:\Installa e premere INVIO.

**1.5.** Fornito l'esempio, l'allievo sarà in grado di ripetere la procedura, ritornare al pulsante AVVIO e selezionare la cartella Programmi-MIND-MAN avviando il programma.

**1.6.** Fornito l'esempio, l'allievo saprà ripetere autonomamente l'operazione, anche in esercizi di lavoro non guidato.

**Obiettivo specifico 2.** Date le istruzioni, l'allievo sarà in grado di dare correttamente nome al MIND MAP TITLE.

**2.1.** L'allievo sarà in grado di emettere un comportamento al compito di tipo attentivo, ascoltare le procedure istruzionali e memorizzare le fasi della procedura.

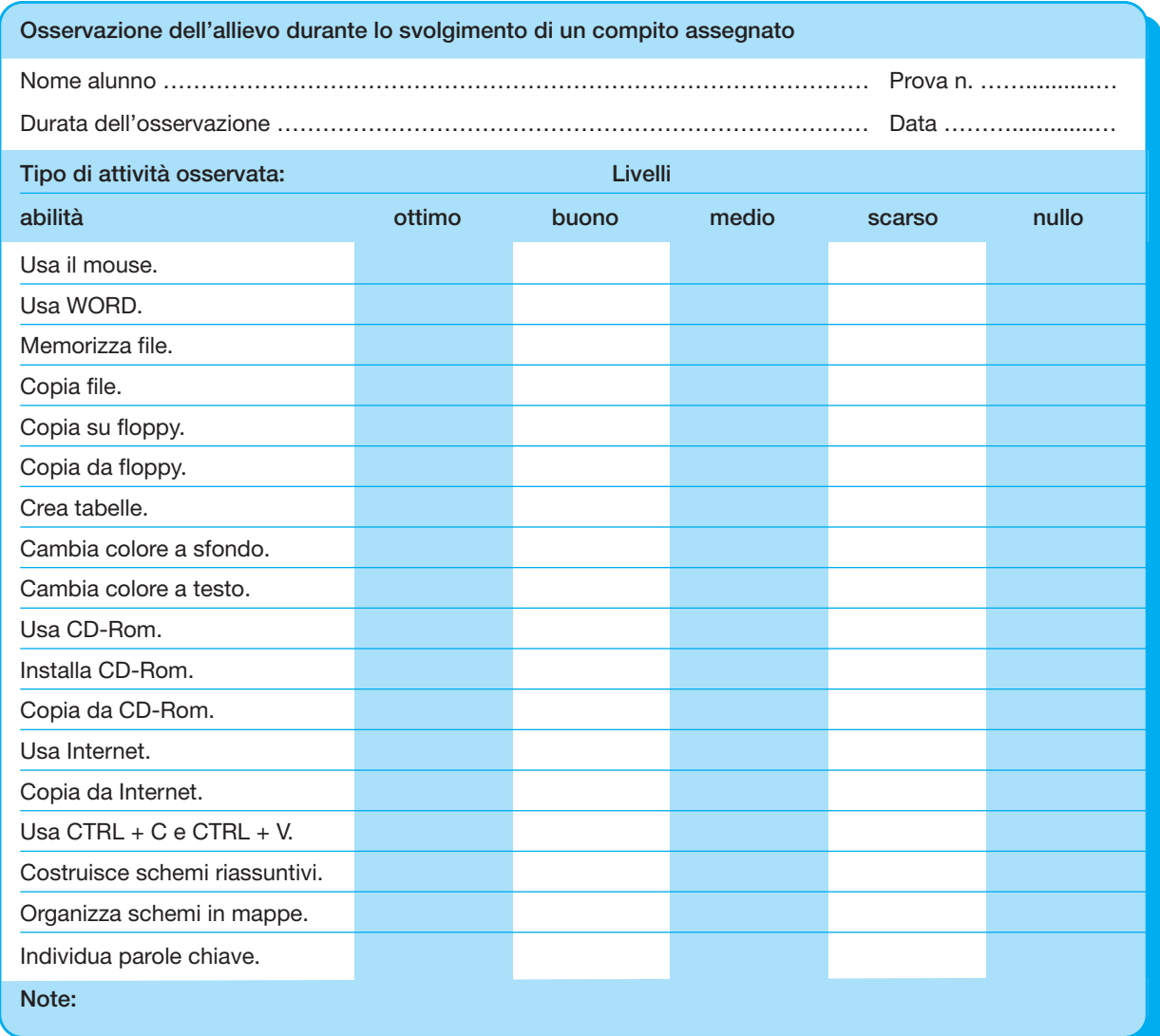

#### **TAB 3 VERIFICA DEI PREREQUISITI SPECIFICI**

**2.2.** Dato l'esempio, l'allievo sarà in grado di evidenziare il titolo e di far comparire la finestra di scrittura.

**2.3.** Dato l'esempio, l'allievo sarà in grado di scrivere il testo del titolo e distribuirlo su più righe con i tasti CTRL + INVIO.

**2.4.** L'allievo saprà ripetere autonomamente l'operazione (CTRL + INVIO), anche in esercizi di lavoro non guidato.

**Obiettivo specifico 3.** Date le istruzioni, l'allievo sarà in grado di ripetere correttamente le fasi di creazione dei NEW MAIN TOPICS.

**3.1.** L'allievo sarà in grado di emettere un comportamento al compito di tipo attentivo, ascoltare le procedure istruzionali e memorizzare le fasi della procedura.

**3.2.** Fornito l'esempio pratico e la procedura, l'allievo sarà in grado di evidenziare il MIND MAP TITLE e di cliccare l'icona INSERT MAIN TOPIC, creando automaticamente il primo ramo della mappa.

**3.3.** Fornito l'esempio pratico e la procedura, l'allievo sarà in grado di dare un nome al nuovo ramo di mappa appena creato, far comparire la finestra di scrittura con doppio click, comporre il testo, confermare con il tasto INVIO.

**3.4.** L'allievo saprà ripetere autonomamente l'operazione, anche in esercizi di lavoro non guidato.

**Obiettivo specifico 4.** Date le istruzioni, l'allievo sarà in grado di ripetere correttamente le fasi di creazione dei NEW BRANCHES.

**4.1.** L'allievo sarà in grado di emettere un comportamento al compito di tipo attentivo, ascoltare le procedure istruzionali e memorizzare le fasi della procedura.

**4.2.** Fornito l'esempio pratico e la procedura, l'allievo sarà in grado di evidenziare il MAIN TO-PIC e di cliccare l'icona INSERT NEW BRANCH. creando automaticamente il nuovo ramo della mappa.

**4.3.** Fornito l'esempio pratico e la procedura,

l'allievo sarà in grado di dare un nome al nuovo ramo di mappa appena creato, far comparire la finestra di scrittura con doppio click, comporre il testo, confermare con il tasto INVIO. **4.4.** L'allievo saprà ripetere autonomamente l'operazione anche in esercizi di lavoro non guidato.

**Obiettivo specifico 5.** Date le istruzioni, l'allievo sarà in grado di ripetere correttamente le fasi di creazione e trasporto di un testo entro il MAIN TOPIC o il NEW BRANCH appena creati.

**5.1.** L'allievo sarà in grado di emettere un comportamento al compito di tipo attentivo, ascoltare le procedure istruzionali e memorizzare le fasi della procedura.

**5.2.** Fornito l'esempio pratico e la procedura, l'allievo sarà in grado di evidenziare il MAIN TO-PIC o il NEW BRANCH in cui scrivere un testo, trasportare il led nella finestra bianca alla base dello schermo, comporre il testo voluto e confermare il tutto con INVIO.

**5.3.** Fornito l'esempio pratico e la procedura, l'allievo sarà in grado di evidenziare il MAIN TO-PIC, o il NEW BRANCH, nei quali trasferire un testo, o una figura, trasportare il led nella finestra bianca alla base dello schermo effettuando un'operazione di COPIA-INCOLLA con l'uso di CTRL + C (copia) e CTRL + V (incolla) e confermare il tutto con INVIO.

**5.4.** L'allievo saprà ripetere autonomamente l'operazione anche in esercizi di lavoro non guidato*.*

**Obiettivo specifico 6.** Date le istruzioni, l'allievo sarà in grado di ripetere le fasi di realizzazione delle relazioni fra BRANCH e/o MAIN TOPIC senza distrarsi e ripetendo correttamente le operazioni.

**6.1.** L'allievo sarà in grado di emettere un comportamento al compito di tipo attentivo, ascoltare le procedure istruzionali e memorizzare le fasi della procedura.

**6.2.** Fornito un esempio pratico e la procedura, l'allievo sarà in grado di selezionare l'icona INSERT BRANCH RELATIONSHIP e, per trascinamento, cliccare sui due BRANCHES da mettere in relazione, dando precedenza a quello nel quale ci deve essere il richiamo all'altro. **6.3.** L'allievo saprà ripetere autonomamente l'operazione anche in esercizi di lavoro non guidato.

**Obiettivo specifico 7.** Date le istruzioni, l'allievo sarà in grado di ripetere correttamente le fasi di stampa della mappa e del testo prodotti. **7.1.** L'allievo sarà in grado di emettere un comportamento al compito di tipo attentivo, ascoltare le procedure istruzionali e memorizzare le fasi della procedura.

**7.2.** L'allievo sarà in grado di ripetere autonomamente le istruzioni fornite dall'insegnante per la stampa della mappa (o del testo) appena realizzata (collego, se necessario, e accendo la stampante, inserisco la carta, evidenzio MIND MAP TITLE, nel menu FILE seleziono PRINT, nella finestra "SELECT PRINT FORMAT" scelgo il tipo di stampa: QUALITY PRINT o PRINT MIND MAP IN BLACK AND WHITE e seleziono MIND MAP – o OUTLINE, o TASK LIST, o NOTES, secondo la modalità di impaginazione che preferisco – avviando la stampa).

**7.3.** L'allievo saprà ripetere autonomamente l'operazione anche in esercizi di lavoro non guidato.

**Obiettivo specifico 8.** L'allievo sarà in grado di trasformare il linguaggio del programma MIND MANAGER in versione HTML (cioè in linguaggio di programmazione ipertestuale/ipermediale, perché sia fruibile anche sul WEB), ponendo attenzione alle istruzioni e ripetendo correttamente le operazioni.

**8.1.** L'allievo sarà in grado di emettere un comportamento al compito di tipo attentivo, ascoltare le procedure istruzionali e memorizzare le fasi della procedura.

**8.2.** Fornito un esempio pratico, l'allievo sarà in grado di selezionare il tipo di impaginazione per le pagine del suo ipertesto, cliccando su FORMAT, e poi HTML EXPORT; scegliere, in WEB PAGE LAYOUT, fra le diverse modalità (ART o CIRCLE o CLASSIC o FLOREAL o MO-DERN o SCIENCE o SOUTHWEST o TRIAN-GLE); nella finestra BRAND LOGO AND FOOT NOTE inserire correttamente l'indirizzo del sito web nella finestra URL; cambiare il TITLE PA-GE FOOTNOTE sostituendo con una nota in italiano.

**8.3.** Fornito un esempio pratico, l'allievo eseguirà correttamente la procedura per trasformare il linguaggio in HTML evidenziando il MIND MAP TITLE, selezionando in FILE la voce EXPORT/WEB PAGE (HTML); nella finestra che si apre: SELECT HTML EXPORT FORMAT, indicare il livello di branches che vuole far comparire (2), selezionare JAVA OUTLINE, e alle successive finestre cliccare su OK e SÌ.

**8.4.** Fornito un esempio pratico, l'allievo sarà in grado di sfogliare l'ipertesto appena creato, aprendo i "libri" e selezionando quanto gli interessa vedere.

**8.5.** L'allievo saprà ripetere autonomamente lo step ed operare anche in esercizi di lavoro non guidato.

**Obiettivo specifico 9.** Utilizzando il programma MIND MANAGER, l'allievo sarà in grado di realizzare, con una certa rapidità, la mappa proposta dall'insegnante.

**9.1.** Fornito un esempio, l'allievo sarà in grado di accedere al programma MIND MANAGER, aprire un FILE nuovo cliccando NEW, dare l'OK alla STANDARD MAP.

**9.2.**Fornito un esempio, l'allievo sarà in grado di iniziare a creare la mappa dandole un titolo (ad esempio: "Il pittore Vincent e la cornice magica"). **9.3.** Fornito un esempio, l'allievo sarà in grado di creare un MAIN TOPIC dal nome UNO e dal contenuto libero, con vari BRANCHES dal contenuto libero dai nomi UNO/A e UNO/B, con ulteriori rami in UNO/B dai nomi UNO B1 e UNO B2. L'allievo procederà poi a costruire un nuovo MAIN TOPIC dal nome DUE con BRANCH dal nome DUE/A e concluderà salvando quanto prodotto.

**9.4.** Fornito un esempio, l'allievo sarà in grado di trasformare la sua mappa in linguaggio HTML, scegliendo anche la grafica.

**9.5.** Fornito un esempio, l'allievo sarà in grado di salvare il programma predisposto utilizzando le normali procedure di salvataggio dei file. **9.6.** L'allievo sarà in grado di utilizzare e leggere l'ipertesto prodotto, sfogliandone le pagine.

## *LA STRUTTURA OPERATIVA* **ISTRUZIONI PER L'USO DI MIND MANAGER**

Di seguito si riportano le istruzioni che vengono fornite all'allievo in fase di setting d'apprendimento e che sono state da noi utilizzate.

## **A) Il titolo**

Sequenza operativa:

- *•* evidenzio il riquadro centrale;
- *•* clicco 2 volte e ottengo una finestra entro la quale scrivo il titolo;
- *•* per dividere il titolo su più righe uso: CTRL + INVIO;
- *•* confermo l'operazione con INVIO.

## **b) Il Main Topic**

Sequenza operativa:

- *•* evidenzio il riquadro centrale;
- *•* clicco sull'icona INSERT MAIN TOPIC;
- *•* assegno il nome come per il titolo;
- *•* confermo l'operazione con INVIO.

### **c) Il New Branch**

- Sequenza operativa:
- evidenzio il riquadro centrale:
- *•* clicco sull'icona INSERT NEW BRANCH;
- *•* assegno il nome come per il titolo;
- *•* confermo l'operazione con INVIO.

# **d) Creo collegamenti**

Sequenza operativa:

- *•* clicco sull'icona INSERT BRANCH RELA-TIONSHIP;
- *•* clicco sul Branch o Main Topic da collegare e trascino fino al secondo da collegare.

#### **e) Stampo**

- Sequenza operativa:
- *•* predispongo la stampante;
- *•* clicco FILE;
- *•* clicco PRINT;
- *•* seleziono fra MIND MAP/ OUTLINE/ TASK LIST /NOTES.

## **f) Imposto HTML**

Sequenza operativa:

- *•* clicco FORMAT;
- *•* seleziono EXPORT HTML;
- *•* scelgo l'impaginazione e le note da scrivere a piè di pagina;
- *•* vado in FILE/Webpage(HTML) e confermo nelle finestre.

# **MODALITÀ D'INSEGNAMENTO**

Sono da ritenersi utili e applicabili, secondo le fasi di lavoro ed in base alle necessità, i seguenti metodi di lavoro:

- **• controllo degli stimoli ambientali:** si tratta di eliminare le situazioni di stimolo che possono influenzare negativamente il rendimento e l'attenzione di S., cercando di lavorare in aule diverse da quella di sostegno che è fonte di forte distrazione per l'allievo.
- **• analisi del compito:** per ogni sessione di lavoro andrà presentata all'allievo l'attività che svolgeremo, facendogli cogliere il graduale aumento delle difficoltà ed il passaggio dalle operazioni più semplici alle più complesse, perché sia a conoscenza di cosa si troverà ad affrontare e, in caso di difficoltà, sappia cogliere il reale peso del lavoro che sta svolgendo.
- **• guida gestuale:** mostrare le operazioni da compiere eseguendole con S. è il modo più

semplice per rendere comprensibile e semplificato il compito.

- **• guida orale:** la spiegazione orale dei vari passaggi è un metodo utile a rinforzare e consolidare la comprensione e l'apprendimento, sia durante la fase della spiegazione che durante le fasi di prova del lavoro da parte dell'allievo.
- **• modeling e learning by doing:** sono metodologie molto efficaci con S. che ha molta facilità nel ripetere semplici istruzioni in sequenza e le memorizza con sufficiente rapidità.
- **• rinforzo:** potrà essere di tipo immediato "informativo" e "dinamico" grazie al feedback prodotto dalla realizzazione delle fasi del progetto; "sociale" grazie agli effetti dell'interesse che il lavoro susciterà in amici e insegnanti.

#### **I TEMPI**

In merito ai tempi, come nel nostro caso, si possono prevedere diverse sedute di lavoro di 2 o 3 ore consecutive, strutturate in sessioni che tengano in considerazione la capacità attentiva dell'allievo. Per ogni sessione, devono essere previsti diversi momenti di lavoro, intervallati da brevi pause durante le quali l'allievo potrà svolgere altre attività (parlare con i coetanei, fare merenda, svolgere piccole commissioni, ecc.). A seconda delle attività proposte, è necessario che il livello attentivo dell'allievo rimanga alto per periodi pari a 20 minuti circa per le abilità più complesse, pari a 10 minuti circa per le abilità più semplici.

Riportiamo la tabella riassuntiva delle sessioni svolte con i relativi dati (tab. 4). La stessa potrebbe risultare utile per l'insegnante che intenda replicare questo lavoro.

#### **LE VERIFICHE**

Nel nostro lavoro, le verifiche formative sono state attuate in itinere ed hanno interessato, di volta in volta, il raggiungimento dei singoli obiettivi. La tabella 5 riporta un esempio di scheda di verifica per l'attività di costruzione della mappa proposta dall'insegnante.

| <b>OBIETTIVI SPECIFICI</b> |                                                                                | <b>SESSIONI</b>  |                  |                  |                  |                  |
|----------------------------|--------------------------------------------------------------------------------|------------------|------------------|------------------|------------------|------------------|
|                            |                                                                                | 1 <sup>a</sup>   | 2a               | 3 <sup>a</sup>   | 4 <sup>a</sup>   | 5                |
|                            | Installare il programma MIND MANAGER.                                          | 5 min            | 3 min            |                  |                  |                  |
| 2                          | Dare correttamente nome al MIND MAP TITLE.                                     | 5 min            | 3 min            |                  |                  |                  |
| 3                          | Creare i NEW MAIN TOPICS.                                                      | $10 \text{ min}$ | 3 min            |                  |                  |                  |
|                            | Creare i NEW BRANCHES.                                                         | 5 min            | 3 min            |                  |                  |                  |
| 5                          | Creare e trasportare un testo entro il MAIN TOPIC.                             |                  | $10 \text{ min}$ | $10 \text{ min}$ |                  |                  |
| 6                          | Realizzare le relazioni fra BRANCH e/o MAIN TOPIC.                             |                  | $10 \text{ min}$ | $10 \text{ min}$ |                  |                  |
|                            | Stampare la mappa e il testo prodotto.                                         |                  |                  | $10 \text{ min}$ | $10 \text{ min}$ |                  |
| 8                          | Trasformare il linguaggio del programma<br>MIND MANAGER in versione HTML.      |                  |                  |                  | $15 \text{ min}$ |                  |
| 9                          | Realizzare con il programma MIND MANAGER<br>la mappa proposta dall'insegnante. |                  |                  |                  |                  | $15 \text{ min}$ |
|                            | <b>TOTALE</b>                                                                  | $25 \text{ min}$ | 32 min           | $30 \text{ min}$ | $25 \text{ min}$ | $15 \text{ min}$ |

**TAB. 4 TABELLA RIASSUNTIVA DEGLI OBIETTIVI SPECIFICI E DELLE SESSIONI DI LAVORO**

#### **TAB. 5 SCHEDA DI VERIFICA**

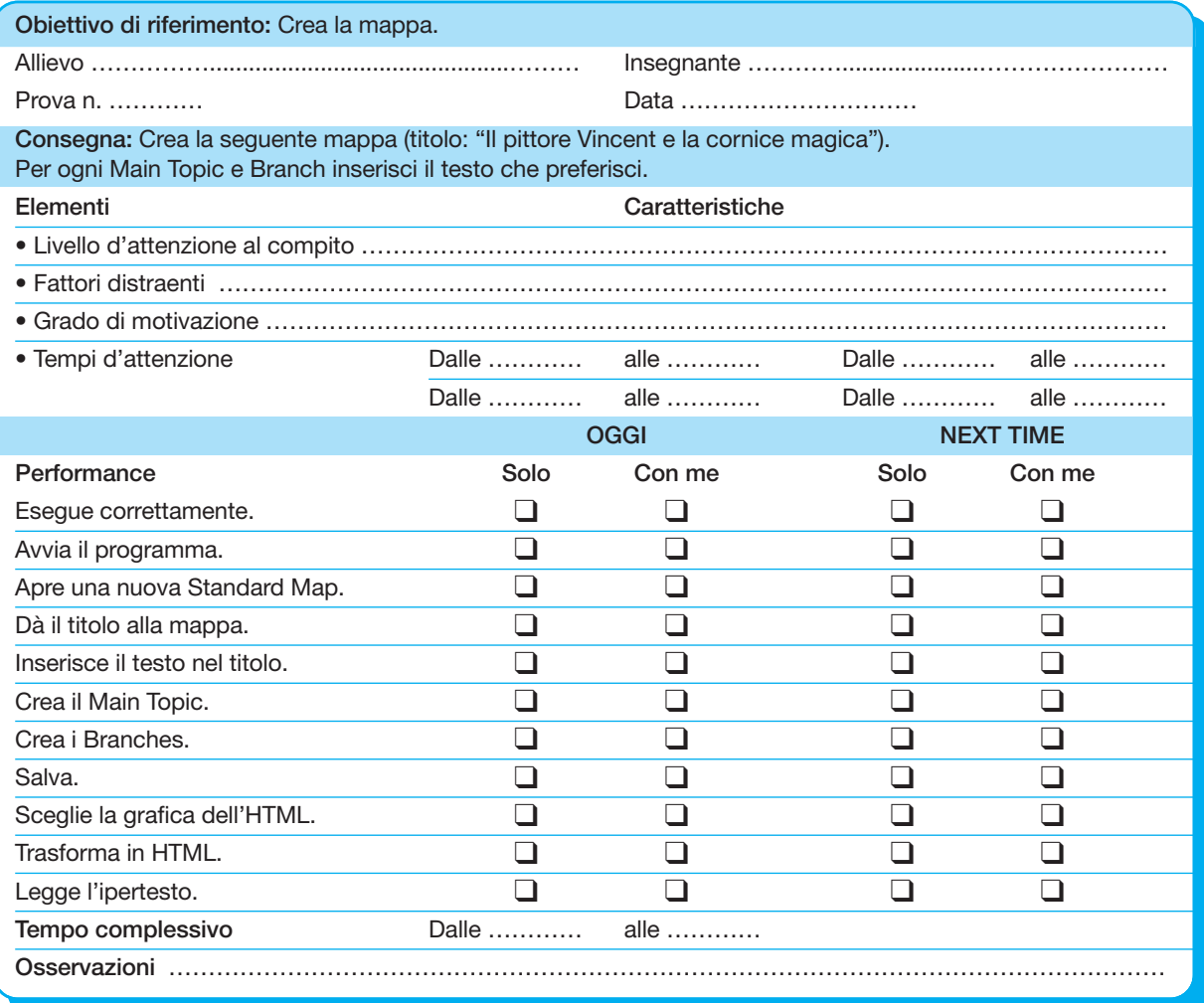

#### *INDICAZIONI BIBLIOGRAFICHE*

I testi di Calvani e di Maragliano sono due guide fondamentali per gli insegnanti interessati alla didattica multimediale.

- **• Beritta E. (1999)**,«Mappe concettuali e information technology», *Informatica e scuola*, *3*, *VII*.
- **• Calvani A. (2001)**, *Manuale di tecnologie dell'educazione*, ETS, Pisa.
- **• Calvani A.,Maragliano R.(1999)**, *Strumenti di didattica multimediale*, Garamond, Roma.
- **• Ferlino L., Ott M., Trentin G.(1996)**, *Didattica e disabilità: Quale software?*, Franco Angeli, Milano.
- **• Gamaleri E.G. (1999)**, «Nuove tecnologie e formazione», *Continuità e Scuola*, *1*.
- **• Maragliano R.(2000)**, *Nuovo manuale di didattica multimediale*, Laterza, Bari.
- **• Pascoletti C., Pascoletti S.(2000)**,«Apprendere con il computer: tecnologie e processi didattici», *Psicologia e Scuola*, *97*.
- **• Rollo E. (1985)**,«Il computer e l'apprendimento negli adulti portatori di handicap: un contributo di ricerca», *H.D.*, *7*.
- **• Talamo A.(a cura di, 1998)**, *Apprendere con le nuove tecnologie*, La Nuova Italia, Firenze.
- **• Tauruno G., Cremiux E. (1999)**,«Progettare ipertesti con le mappe», *Informatica e Scuola*, *2*, *VII*.
- **• Villamira M.A.(a cura di, 2000)**, *Ipertesto…ma non troppo!!!*, La Nuova Italia, Milano.